# Université IBM i 2018

16 et 17 mai

**IBM Client Center Paris** 

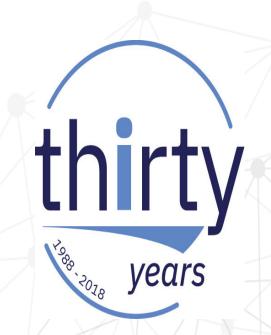

S56 - Gestion d'un Cloud privé IBM i avec PowerVC

Bertrand Guibert
IBM France
bertrand\_guibert@fr.ibm.com

# IBM i Private Cloud Management using PowerVC

IBM Power Systems and IBM Storage Technical University

Ingo Dimmer Senior Certified IT Specialist IBM ATS System Storage

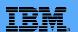

### Please note

- IBM's statements regarding its plans, directions, and intent are subject to change or withdrawal without notice at IBM's sole discretion.
- Information regarding potential future products is intended to outline our general product direction and it should not be relied on in making a purchasing decision.
- The information mentioned regarding potential future products is not a commitment, promise, or legal obligation to deliver any material, code or functionality. Information about potential future products may not be incorporated into any contract.
- The development, release, and timing of any future features or functionality described for our products remains at our sole discretion.
- Performance is based on measurements and projections using standard IBM benchmarks in a controlled environment. The actual throughput or performance that any user will experience will vary depending upon many factors, including considerations such as the amount of multiprogramming in the user's job stream, the I/O configuration, the storage configuration, and the workload processed. Therefore, no assurance can be given that an individual user will achieve results similar to those stated here.

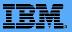

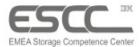

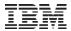

# Agenda

- PowerVC Overview
  - Offering Structure
  - Benefits
  - Architecture
  - PowerVC Key Functions
    - Host Groups / Placement Policies
    - Storage Connectivity Groups
    - VM Capture & Deployment
    - Remote VM Restart
    - Self-Service Portal
  - PowerVC Enhancements
  - IBM i Cloud Enhancements
  - Getting Started: PowerVC Initial Setup
- Demo

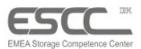

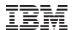

# **IBM Power Systems Management Strategy**

### Infrastructure as a Service with IBM Cloud PowerVC Manager

Cloud Management IBM Cloud PowerVC Manager

- End-user self-service provisioning of laaS for PowerVM
- Service catalog with virtual systems and applications
- Subscriber and account management (multi-tenancy)
- Private Cloud focused and exploiting Power Systems

Virtualization Management PowerVC Std. Edition

#### Virtualization Management with PowerVC

- Leadership solution for PowerVM and PowerKVM
- Virtual Image Management and Deployment
- Resource Pooling and Dynamic VM Placement
- On-going optimization and VM resilience

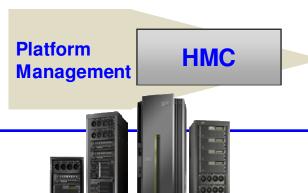

### Power Systems Hardware Management Console

- Hardware and firmware management for Power
- Hardware and firmware configuration and controls
- Service, support and update management
- Hardware appliance

Providing comprehensive and consistent management experience for Power Servers

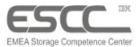

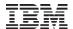

# **PowerVC Offering Structure**

# Power VC

- PowerVC Standard Edition
   Simplified lightweight <u>advanced</u> <u>virtualization management</u> for Power Systems
- IBM Cloud PowerVC Manager
   Simplified lightweight <u>private</u> <u>cloud</u> for Power Systems
- IBM Cloud PowerVC Manager for SDI\*
   IBM Cloud PowerVC Manager bundled with Spectrum Scale for building a <u>SAN-less</u> <u>Software</u>
   Defined Infrastructure
  - ✓ Cloud PowerVC Manager is included in AIX EE.
  - ✓ ICMO customers with current SWMA are entitled to Cloud PowerVC Manager
  - ✓ Sold standalone as well

Price metric: Managed Cores

| PowerVC Feature               | Standard Cloud<br>Edition Manage |            | Cloud Manager for SDI* |
|-------------------------------|----------------------------------|------------|------------------------|
| HMC Support                   | ✓                                | ✓          | ✓                      |
| PowerVM, PowerKVM             | ✓                                | √*         | <b>√</b> *             |
| Managed P6 or later           | ✓                                | ✓          | ✓                      |
| Managed VM Type               | AIX, IBM i,<br>Linux             | ✓          | ✓                      |
| Managed From OS               | RHEL<br>(Power or x86)           | <b>✓</b>   | ✓                      |
| HA VIOS configs               | ✓                                | ✓          | ✓                      |
| One-click Evacuation          | ✓                                | ✓          | ✓                      |
| Automatic Remote VM Restart   | ✓                                | ✓          | ✓                      |
| Host Groups                   | ✓                                | ✓          | ✓                      |
| Affinity Rules                | ✓                                | ✓          | ✓                      |
| Dynamic Resource<br>Optimizer | ✓                                | <b>✓</b>   | ✓                      |
| Self-service portal           |                                  | ✓          | ✓                      |
| Access to OpenStack directly  |                                  | <b>✓</b>   | ✓                      |
| Policy-based Approvals        |                                  | ✓          | ✓                      |
| Deploy Templates              |                                  | ✓          | ✓                      |
| Metering                      |                                  | ✓          | ✓                      |
| Import / Export Images        |                                  | <b>√</b> * | <b>√</b> *             |
| Software Defined Storage      |                                  |            | ✓                      |

<sup>\*</sup> Oct. announcement for PowerVC 1.4.0 with planned GA 12/15

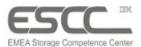

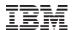

# **PowerVC Benefits for Virtual Systems Management**

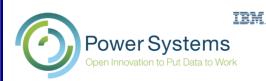

Managing a pool of resources with single system simplicity

**Image Deployment and Capture** 

VM Monitoring, Mobility and Lifecycle Management

**Policy-based VM Placement** 

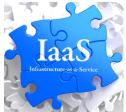

✓ Power Systems usability made simple

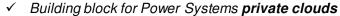

- ✓ **Increase agility** and execution to quickly respond to changing business requirements
- ✓ Increase IT productivity and responsiveness
- ✓ Manage scalability without adding complexity
- Dynamically adjusts workloads to ease burden on systems management

One-click System Evacuation and VM Resilience

Network

Server

Storage

Ongoing Optimizations and Rebalancing (DRO)

Multi-Tenancy and Resource Isolation for Cloud Enablement

Integrated Server, Storage and Network Provisioning

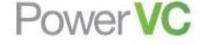

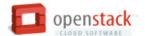

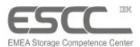

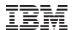

# PowerVC Architecture built on OpenStack

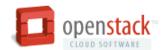

OpenStack, Platform Computing and other IBM Value Added Components

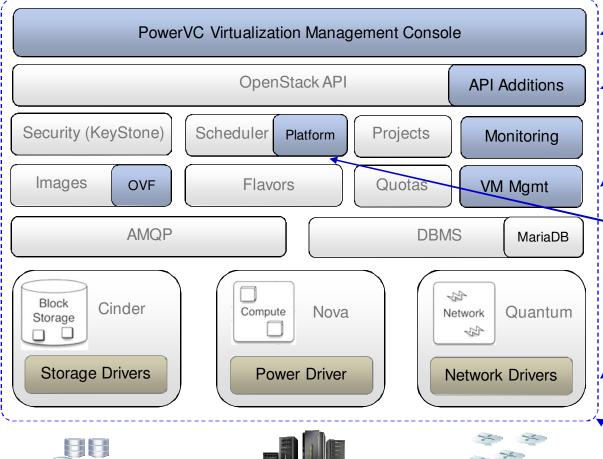

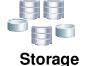

IBM and 3rd Party

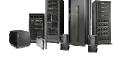

**IBM Power Systems** 

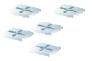

Network
IBM and 3<sup>rd</sup> Party

#### . Virtualization Mgmt Ul

- · Simple and Intuitive
- Targeting the IT Admin

#### New Management APIs

- Virtualization Management
- Monitoring & Events

#### New Mgmt Capabilities

- Monitoring & Events
- More granular VM Mgmt
- OVF Image Formats
- Configuration Patterns

#### Platform provides...

- Virtual Machine Placement
- Workload Aware Mgmt
- Performance Mgmt
- Availability Mgmt

#### **Virtualization Drivers**

- Nova drivers for HMC / NovaLink
- Leverage ecosystem to support broad range of IBM and non-IBM storage and network attached to Power

#### Packaging and Simplification

- · Simplified Install and Config
- · Intuitive Administration Model
- Focus on day 0/1 TTV

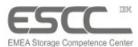

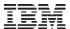

# PowerVC Operational Architecture for PowerVM (HMC)

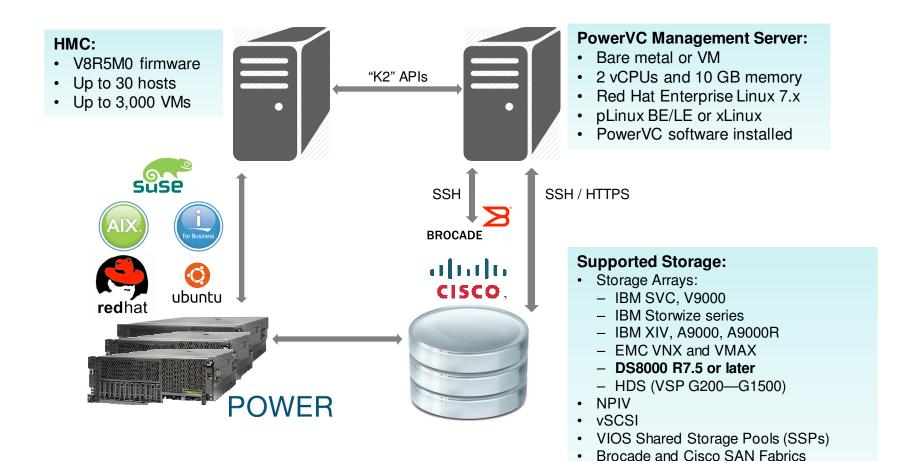

9 © 2017 IBM Corporation

Alternatively to the PowerVC management via the HMC, for POWER8 a PowerVM NovaLink partition can be used for PowerVM scale-out OpenStack cloud management.

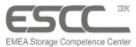

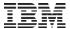

# **PowerVC Host Groups**

Host Groups\* allow the PowerVC administrator to create a logical boundary around a group of physical servers

- Each server can only be in one host group
- Deployment, mobility and remote restart are only allowed within the group
- Each group has its own placement policy
- Hosts are placed in the default group when added

<sup>\*</sup> introduced in PowerVC v1.2.3

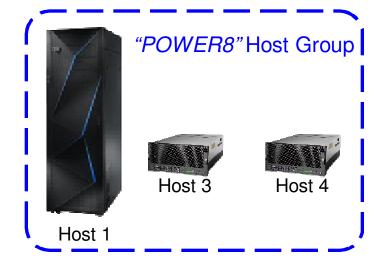

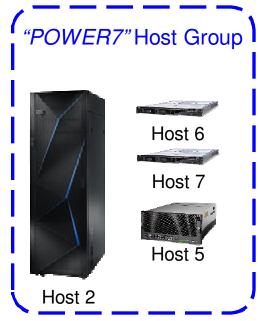

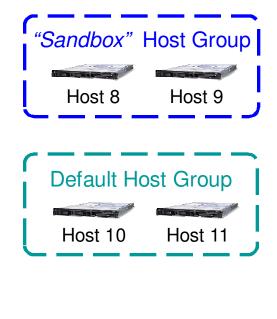

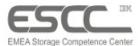

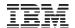

# **PowerVC Virtual Machine Placement Policies**

|                       | Policy Description                                                                                                    | Initial<br>Placement | Dynamic<br>Optimization |  |
|-----------------------|----------------------------------------------------------------------------------------------------|----------------------|-------------------------|--|
| Packing               | <ul> <li>Pack workload on fewest physical servers</li> <li>Maximizes usable capacity, reduces fragmentation, reduce energy consumption</li> </ul>                                                  | ✓                    |                         |  |
| Striping<br>(default) | <ul> <li>Spread workload across as many physical servers as possible</li> <li>Reduce impact of host failures, higher application performance</li> </ul>                                            | ✓                    |                         |  |
| CPU<br>Balance        | <ul> <li>Place VMs on the hosts with the least allocated CPU</li> <li>Higher application performance</li> </ul>                                                                                    | ✓                    | ✓                       |  |
| Memory<br>Balance     | <ul> <li>Place VMs on the hosts with the most available memory</li> <li>Improve application performance</li> </ul>                                                                                 | ✓                    | ✓                       |  |
| Affinity              | <ul> <li>Affinity specifies that VMs should be placed on the same host or few hosts</li> <li>Useful for collocating VMs on the same host(s)</li> </ul>                                             | ✓                    | ✓                       |  |
| Anti-<br>Affinity     | <ul> <li>Do not place VMs on same host</li> <li>Useful for ensuring VMs are not collocated</li> <li>Availability cluster support (e.g. PowerHA)</li> <li>Higher application performance</li> </ul> | ✓                    | ✓                       |  |

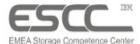

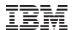

# PowerVC – Storage Connectivity Groups

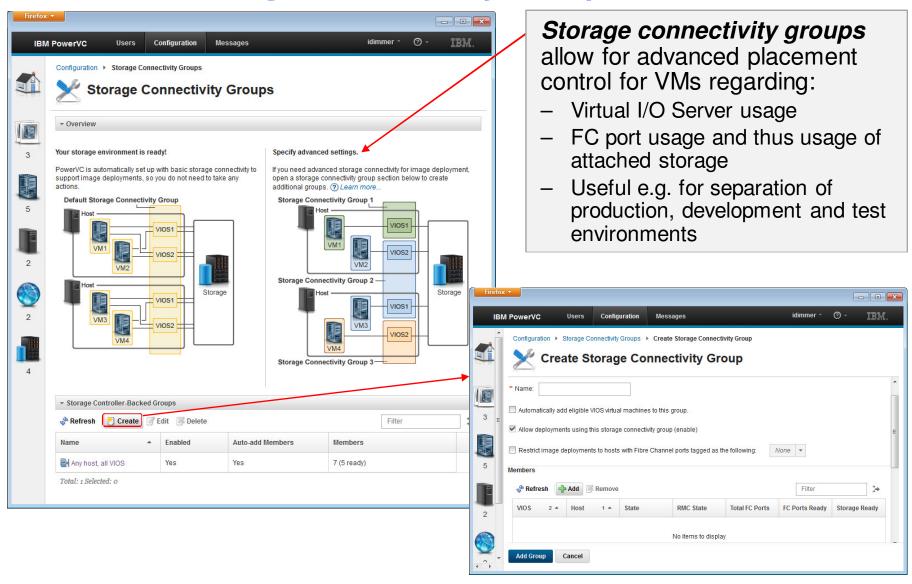

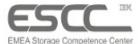

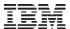

# PowerVC – Capturing an existing Virtual Machine (1/2)

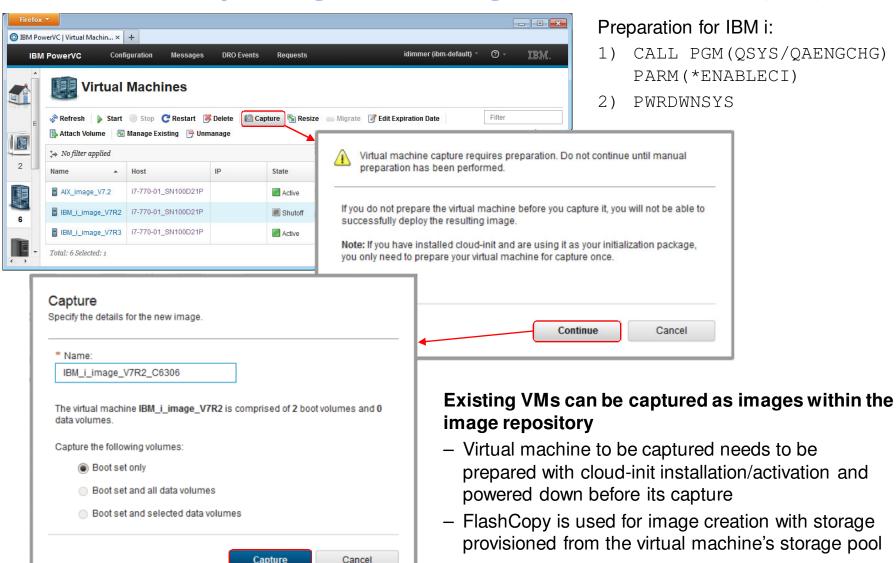

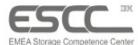

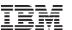

# PowerVC – Capturing an existing Virtual Machine (2/2)

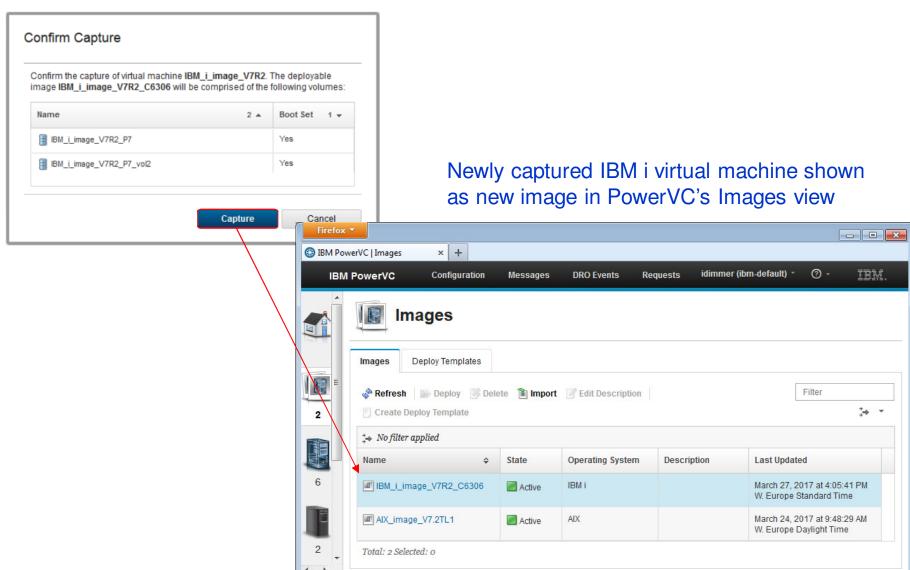

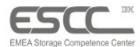

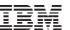

Can include IBM i CL commands

© 2017 IBM Corporation

## PowerVC – Image Deployment for new Virtual Machines (1/3)

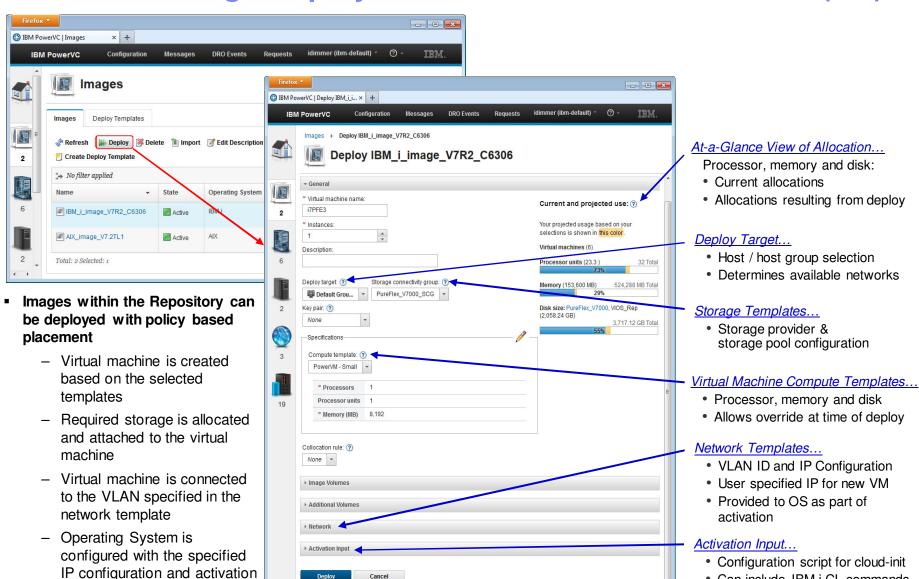

Cancel

input at first boot

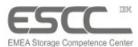

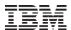

## PowerVC – Image Deployment for new Virtual Machines (2/3)

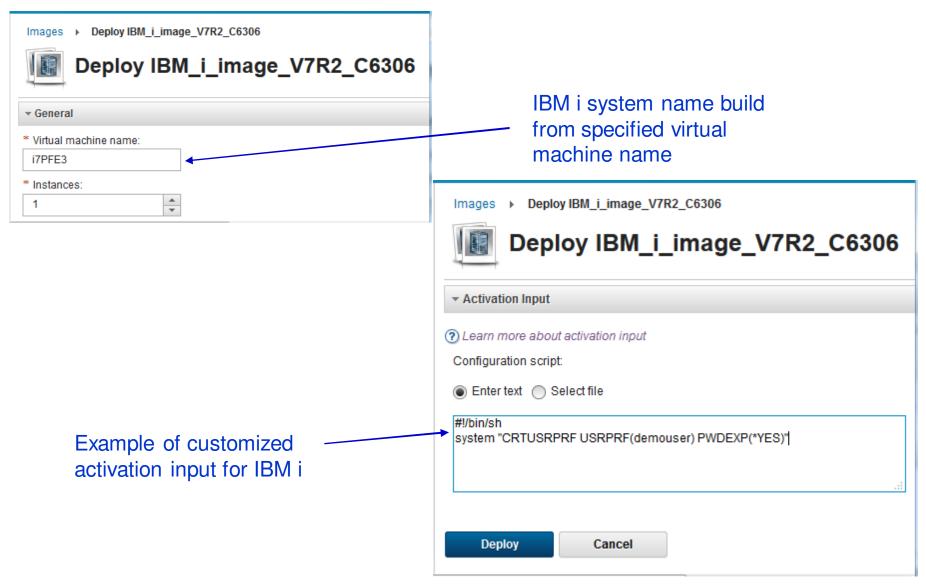

16

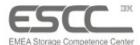

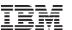

## PowerVC – Image Deployment for new Virtual Machines (3/3)

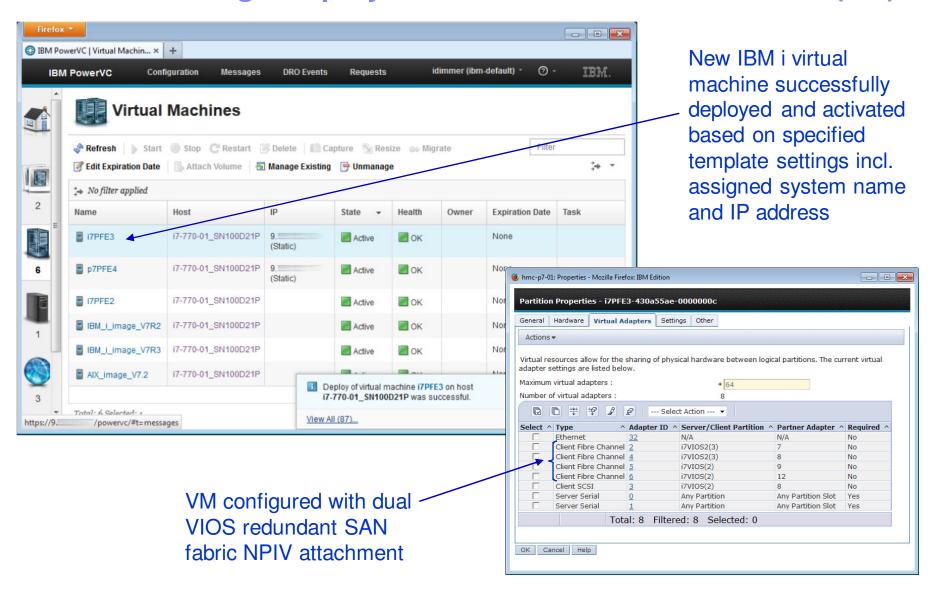

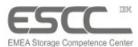

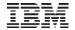

# PowerVC 1.3.x Dynamic Resource Optimizer

# Continous Host Resource Monitoring with optional automatic Workload Re-Balancing

- DRO helps to ensure expected performance levels for workloads in the cloud
- Can be enabled/disabled with customized tresholds e.g. for CPU or memory\* utilization at the PowerVC host group level
- For hosts in a Power Enterprise Pool DRO activates available mobile CoD cores first before VM migration
- Supported on PowerVM (NovaLink and HMC) and PowerKVM

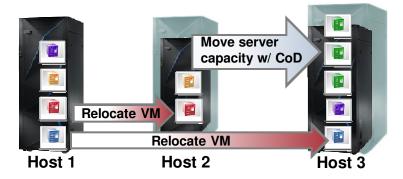

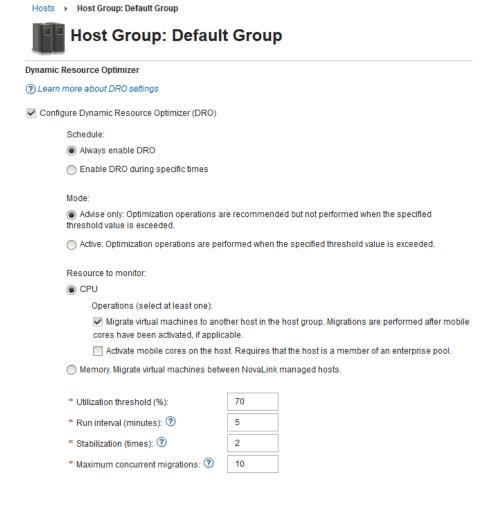

<sup>\*</sup> Note: Support for memory-rebalancing targeted at AIX/Linux environments, IBM i tolerated but assumed 100% memory usage

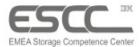

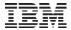

### PowerVC 1.3.2 Automated VM Remote Restart

### Automatically detect a host failure and restart VMs on healthy hosts

- Can be enabled/disabled at host group, host and VM level
- VMs are placed based on the host group's placement policy
- Supported on PowerVM (NovaLink and HMC) and PowerKVM
- Works on AIX, IBM i and Linux VMs; requires POWER8

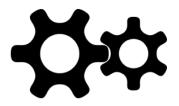

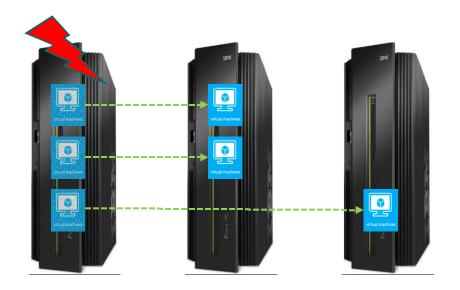

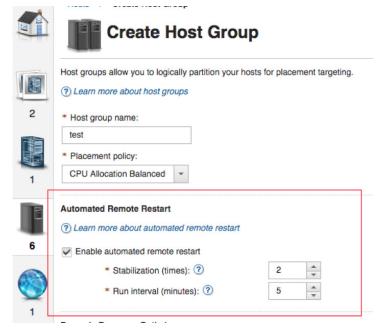

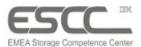

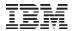

### PowerVC Self-Service Portal – Cloud Admin and User View

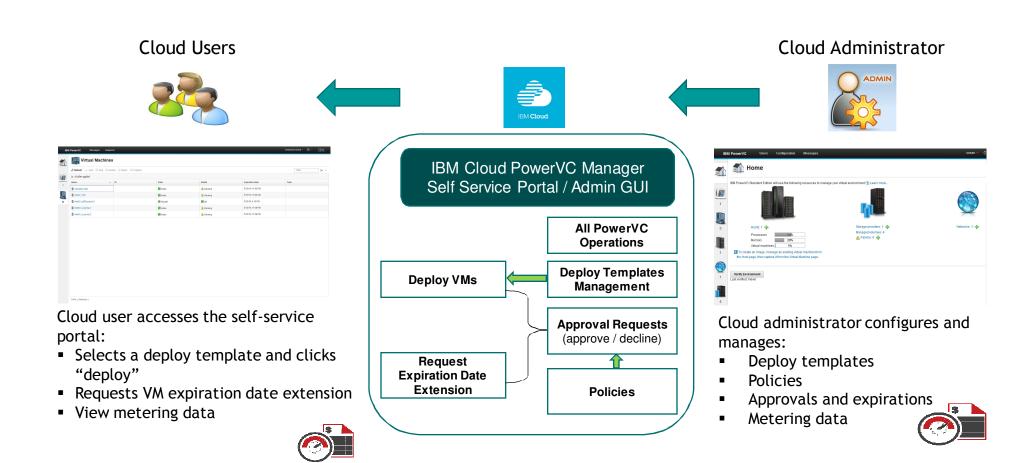

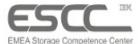

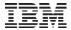

# PowerVC Self-Service Portal & Admin Approval

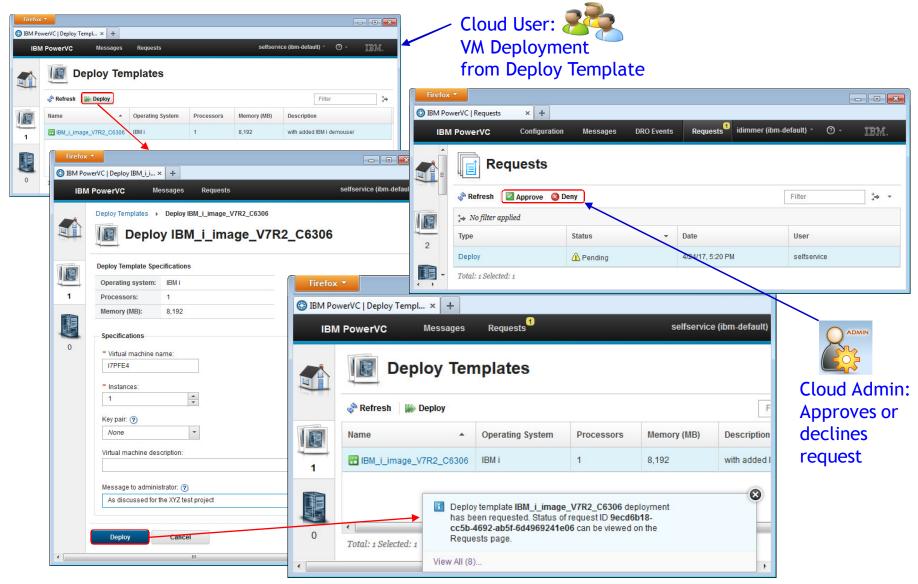

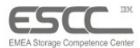

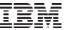

# PowerHA & PowerVC Availability Coverage

- PowerHA provides complete coverage for planned & unplanned outages with lowest recovery times
- PowerVC Remote VM Restart provides additional coverage for server hardware issues – like for backup partitions not protected by PowerHA

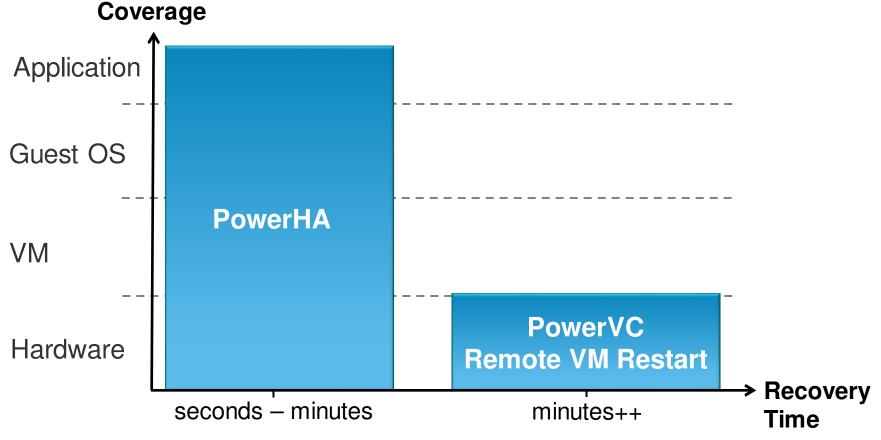

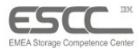

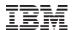

### **PowerVC 1.3.3 Enhancements**

### **Power VC** – Simplifying Management for Private Cloud Deployments

- Self-service cloud improvements
  - New UI for cloud admins which simplifies policy management
  - New project-level quotas which provide finer control over tenants usage
  - New email alerts for cloud admins for provisioning requests
  - Improved metering data with more detail on resource usage by tenant
- Management of PowerVM Open I/O based software defined networks which includes VXLANs and external IP addresses
- Brocade virtual fabric support
- Reference architecture to enable active-passive HA configurations for the PowerVC management server
- Dynamic Resource Optimizer can now balance Enterprise Pools mobile memory for NovaLink configurations
- Improved usability now allows renaming VMs in the PowerVC console
- Support for deploying VMs with 1/20th of a core granularity
- Tech Preview: Software Defined Storage with IBM Spectrum Scale integration

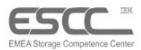

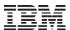

# PowerVC 1.4.0 Enhancements (planned GA Dec. 15th)

- New Offering: IBM Cloud PowerVC Manager for SDI
  - Bundling of IBM Cloud PowerVC Manager with IBM Spectrum Scale (Data Mgmt. Edition 5.0) for building a SAN-less Software Defined Infrastructure
- Hybrid cloud image mobility
  - Seamless movement of virtual machine images between different storage arrays, data centers or clouds with one-click image export and import (currently to/from NFS location)
- PowerKVM support added to IBM Cloud PowerVC Manager
- Flexible SAN zone names
- VM live capture for SAP HANA (eliminating long restarts)
- Upgrade to latest OpenStack release Pike
- PowerVC UI update for usability optimization
- Tech Preview: Database as a Service (DBaaS)
  - Self-service DB provisioning and lifecycle mgmt. support for relational and NoSQL DBs leveraging OpenStack Trove as DBaaS engine
  - initially focussing on MongoDB and Redis running on Ubuntu
- Miscellaneous enhancements:
  - PowerVC UI support to expose DS8000 "LSS"
  - Enablement for pluggable iSCSI Cinder drivers (phase 1)
  - Optimization of PowerVC upgrade flow (e.g. 100-node deployment)
  - Employ Gnocchi for enhanced metrics collection (alleviates data retention issue)
  - ICMO PowerVC driver currency with PowerVC releases

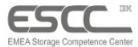

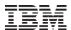

# IBM i 7.2 TR7 / i 7.3 TR3 Cloud Enhancements (GA Oct. 27th)

- Automatic enablement of cloud-init at PowerVC deployment time
  - Previously cloud-init had to be manually invoked before capturing an IBM i VM
  - Now cloud-init is automatically enabled to be invoked at deploy time when the image has both been captured and is being deployed on a POWER8 server
- Support for increasing the size of a LUN (i 7.3 TR3 only)
  - Previously increasing the size of a LUN was not supported by IBM i so that increasing external storage capacity required adding more LUNs
  - IBM i now recognizes the change in LUN size and will use the increased size at its next
     IPL
  - Allows to start with using smaller LUNs for an IBM i image in PowerVC that could be resized after the VM deployment

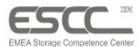

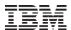

# PowerVC – DS8000 Storage Templates for IBM i

- Before an existing IBM i partition using DS8000 R7.5 or later storage can be captured by PowerVC (as an image) a default DS8000 storage template must exist which matches the DS8000 volume model used by the IBM i virtual machine
  - The DS8000 storage template created by default when adding the DS8000 storage to PowerVC supports only flexible LUN sizes (either for VSCSI or NPIV attachment with volume type models 050/099)
  - A customized template to support DS8000 fixed LUN sizes, e.g. volume type model A04/A05 (protected 70 GB / 141 GB volume), can be created using a PowerVC Cinder driver REST API call using the cURL utility

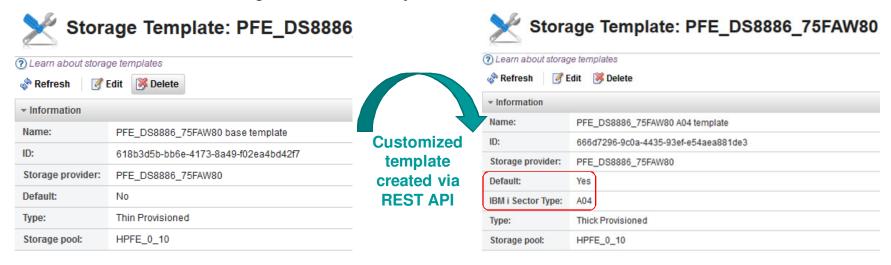

#### References:

http://www-03.ibm.com/support/techdocs/atsmastr.nsf/WebIndex/WP102471
https://www.ibm.com/support/knowledgecenter/SSXK2N 1.3.3/com.ibm.powervc.standard.help.doc/powervc pg supported volume type extraspecs hmc.html

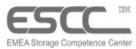

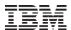

# **Getting Started with PowerVC – Initial Setup Tasks**

- RHEL 7.1+ Installation
- PowerVC Installation
- PowerVC Environment Verification
- PowerVC adding HMC(s)
- PowerVC adding host(s)
  - Optional: Compute template customization (for desired partition resource settings)
- PowerVC adding storage system(s)
  - Optional: Storage template customization (e.g. for changing default thin-provisioned volume allocation)
- SAN fabric zoning for VIOS servers with storage (required for both VSCSI and NPIV)
- PowerVC adding fabrics
  - Optional: Fibre Channel port configuration (to restrict FC port usage by PowerVC for virtual machine deployments)
  - Optional: Storage connectivity group creation (to select specific VIOS servers and FC ports for virtual machine deployments in conjunction with FC port tagging)
- PowerVC adding existing virtual machines (LPARs)
- PowerVC adding network(s) used for virtual machine deployment
- PowerVC Environment Verification
- Ready for using PowerVC
  - e.g. capturing existing virtual servers as images after cloud-init installation, deploying new virtual machines from images, resizing or migrating existing virtual machines

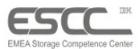

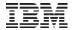

# **Agenda**

- PowerVC Overview
  - Offering Structure
  - Benefits
  - Architecture
  - PowerVC Key Functions
    - Host Groups / Placement Policies
    - Storage Connectivity Groups
    - VM Capture & Deployment
    - Remote VM Restart
    - Self-Service Portal
  - PowerVC Enhancements
  - IBM i Cloud Enhancements
  - Getting Started: PowerVC Initial Setup

#### Demo

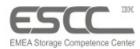

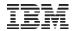

## References (1/2)

- IBM PowerVC Website http://www-03.ibm.com/systems/power/software/virtualization-management/index.html
- IBM PowerVC Standard Edition Knowledge Center <a href="https://www.ibm.com/support/knowledgecenter/SSXK2N\_1.3.2/com.ibm.powervc.standard.help.doc/kc\_welcome-standard-supermap.html">https://www.ibm.com/support/knowledgecenter/SSXK2N\_1.3.2/com.ibm.powervc.standard.help.doc/kc\_welcome-standard-supermap.html</a>
- IBM Cloud PowerVC Manager Knowledge Center <a href="https://www.ibm.com/support/knowledgecenter/SSVSPA\_1.3.2/com.ibm.powervc.cloud.help.doc/kc\_welcome-cloud-supermap.html">https://www.ibm.com/support/knowledgecenter/SSVSPA\_1.3.2/com.ibm.powervc.cloud.help.doc/kc\_welcome-cloud-supermap.html</a>
- IBM PowerVC Introduction and Configuration http://www.redbooks.ibm.com/Redbooks.nsf/RedbookAbstracts/sg248199.html?Open
- PowerVC on IBM developerWorks
   http://www.ibm.com/developerworks/servicemanagement/cvm/pvc/index.html
- PowerVC Free Customer Trial
   https://www14.software.ibm.com/webapp/iwm/web/reg/download.do?source=IPVCv12E&S\_PKG=trial&lang=en\_US&cp=UT F-8
- PowerVC Hosted Trial Try out PowerVC in IBM hosted environment for free https://www.ibm.com/developerworks/community/wikis/home?lang=en#!/wiki/Wc1c29d23e0fd\_4346\_b509\_f1c00a2099f0/page/PowerVC%20Hosted%20Environment%20Details
- White Paper: Private Cloud Management for AIX and IBM i using IBM PowerVC <a href="http://www-03.ibm.com/support/techdocs/atsmastr.nsf/WebIndex/WP102471">http://www-03.ibm.com/support/techdocs/atsmastr.nsf/WebIndex/WP102471</a>
  https://www-304.ibm.com/partnerworld/wps/servlet/ContentHandler/tech WP102471

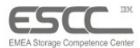

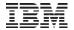

# References (2/2)

- PowerVC IBM Request for Enhancement Community https://www.ibm.com/developerworks/rfe/execute?use\_case=changeRequestLanding&PROD\_ID=1024
- Using PowerVC to Configure the Correct Sector Sizes for IBM i DS8870 NPIV Volumes
   https://developer.ibm.com/powervc/2016/01/11/using-powervc-to-configure-the-correct-sector-sizes-for-ibm-i-ds8870-npiv-volumes
- MustGather: PowerVC Data Collection http://www-01.ibm.com/support/docview.wss?uid=nas8N1020600
- PowerVM NovaLink
   https://www.ibm.com/support/knowledgecenter/en/POWER8/p8eig/p8eig\_kickoff.htm
- IBM Cloud Management Console Website (Power Systems infrastructure monitoring SaaS) https://www-03.ibm.com/systems/power/software/cloud-management-console/
- IBM Cloud Mangement Console for Power Systems Announcement Letter https://www-01.ibm.com/common/ssi/cgi-bin/ssialias?htmlfid=897/ENUS217-190&infotype=AN&subtype=CA

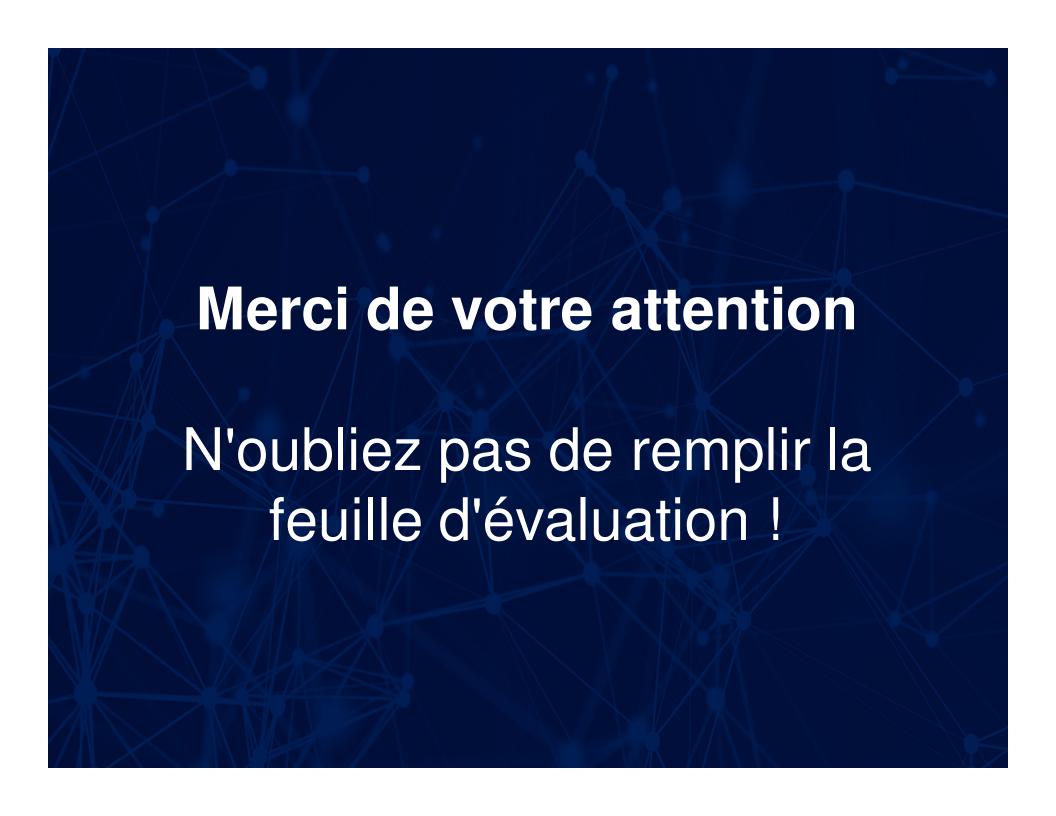